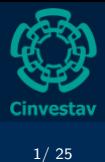

Luis J Perez

[Polynomials](#page-3-0)

[Finite fields](#page-6-0)

<span id="page-0-0"></span>

# Magma Tutorial. Part II

### Luis J Dominguez Perez

Cinvestav, Mexico

September, 2011

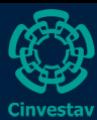

# Table of contents

[2/ 25](#page-0-0)

Luis J Perez

[Polynomials](#page-3-0) [Finite fields](#page-6-0)

### 1 [Polynomials](#page-3-0)

2 [Finite fields](#page-6-0)

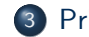

### 3 [Primitive Elements](#page-11-0)

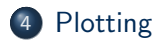

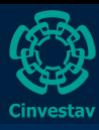

# Surprise hands-on

[3/ 25](#page-0-0)

Luis J Perez

[Polynomials](#page-3-0)

[Finite fields](#page-6-0)

Code the extended Euclidean algorithm

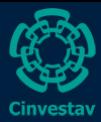

# Rings

[4/ 25](#page-0-0)

Luis J Dominguez Perez

### [Polynomials](#page-3-0)

[Finite fields](#page-6-0)

<span id="page-3-0"></span>

Supported types of rings

- $\bullet$  IntegerRing(.)
- $\bullet$  Integers()
- Rationals()
- RealField()

```
Z11:=IntegerRing(11);
w:=PrimitiveElement(Z11); w;
[w* i:i in [1..10]];[w^i:i in [1..10];
Order(w):Category(w);
Parent(w):
```
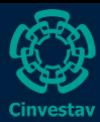

# Polynomial Rings

[5/ 25](#page-0-0)

Luis J Perez

#### [Polynomials](#page-3-0)

[Finite fields](#page-6-0) [Plotting](#page-17-0)

```
Z:=Integers();
S:=PolynomialRing(Z);
AssignNames(~S, ["x"]);
```

```
S<x>:=PolynomialRing(Z);
```

```
S<x,y>:=PolynomialRing(Integers(),2);
```
Z<x>:=PolynomialRing(Rationals());

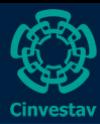

## Hands-on

[6/ 25](#page-0-0)

Luis J Perez

### [Polynomials](#page-3-0)

[Finite fields](#page-6-0)

[Elements](#page-11-0)

[Plotting](#page-17-0)

Define the following polynomials:

```
Z<x>:=PolynomialRing(Integers());
px:=36*x^4+36*x^3+24*x^2+6*x+1;
z:=2^664;
p:=Evaluate(px,z);
rx:=x^8-x^4+1;
r:=Evaluate(rx, z);
```
The exercise:

- Write a short program to find a z such that p is a prime of 256 bits.
- Modify your program to find r *almost prime* of 256 bits.

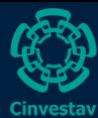

# Finite fields

[7/ 25](#page-0-0)

Luis J Dominguez Perez

[Polynomials](#page-3-0)

[Finite fields](#page-6-0)

[Plotting](#page-17-0)

- FiniteField()
- GaloisField()
- $\bullet$  GF()

If the field size is a prime power, then it is preferred to use FiniteField.

<span id="page-6-0"></span>Extension field (not yet covered in the Arithmetic Module) ext<F  $|$  n> ExtensionField< F, x | polynomial>

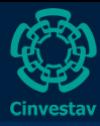

# Elements in  $\mathbb{F}_p$

[8/ 25](#page-0-0)

Luis J Dominguez Perez

[Polynomials](#page-3-0)

[Finite fields](#page-6-0)

```
p:=101;
Fp:=FiniteField(p);
a:=Random(p);
b:=Fp!103;
c:=Fp!-1000;(a+b) in Fp;
(b*c) in Fp;
a^(1999):
Fp!a^(1999);
a^(1999) eq Fp!a^(1999);
```
Example usage of elements in a field

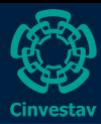

# Other functions for finite fields

[9/ 25](#page-0-0)

Luis J Perez

[Polynomials](#page-3-0)

[Finite fields](#page-6-0)

[Elements](#page-11-0)

[Plotting](#page-17-0)

Try these functions over Fp

- $\bullet$  One(Fp);
- $\bullet$  Identity(Fp);
- $\bullet$  Zero(Fp);

 $\bullet$  Fp.1;

Now, create a quadratic extension of Fp and try the same functions. Then:

```
a2:=Random(Fp2); a2;
myseq:=Eltseq(a2); myseq;
myseq[1]*1+myseq[2]*Fp2.1;
```
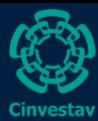

## Hands-on

[10/ 25](#page-0-0)

Luis J Perez

[Polynomials](#page-3-0)

[Finite fields](#page-6-0)

### Finite fields

- Generate a Finite field of 256 bits
- Generate a random element
- Find its inverse using Fermat's little theorem

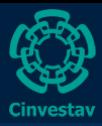

### **Bonus**

> fact:=\$1;

#### [11/ 25](#page-0-0)

Dominguez Perez

[Polynomials](#page-3-0)

[Finite fields](#page-6-0)

[Plotting](#page-17-0)

```
> p:=RandomPrime(30);
> p;
471164429
> Factorization(p-1);
[ \langle 2, 2 \rangle, \langle 7, 1 \rangle, \langle 16827301, 1 \rangle ]> K: =GF(p):
> m: = Random(K) ^7;
> m;
264249637
> P<x>:=PolynomialRing(K);
> f := x^2 - m;
> Factorization(f);
\Gamma<x + 168185695, 1>,
     \langle x + 266248969, 1 \rangle\langle x + 301801881, 1 \rangle\langle x + 331419936, 1 \rangle\langle x + 426819080, 1 \rangle\langle x + 427671341, 1 \rangle.
     <x + 433675243, 1>
]
```

```
> for i:=1 to 7 do
for> z := -Evaluate (fact[i][1], 0);
for> print z, "^7 -", m, "=", z^7 - m;
for> end for;
302978734 ^7 - 264249637 = 0
204915460 \text{°7} - 264249637 = 0
169362548 ^7 - 264249637 = 0
139744493 \degree7 - 264249637 = 0
44345349 \textdegree{}7 - 264249637 = 0
43493088 ^7 - 264249637 = 0
37489186 \text{ }^{\circ}7 - 264249637 = 0
```
>

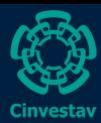

# Primitive element

[12/ 25](#page-0-0)

Luis J Perez

[Polynomials](#page-3-0)

[Finite fields](#page-6-0)

Primitive [Elements](#page-11-0)

[Plotting](#page-17-0)

Let g be a multiplicative group of order n, and  $g \in G$ . The order of  $g$  divides  $n$ .

If 
$$
b \in \mathbb{Z}_p^*
$$
, then  $b^{\Phi(n)} \equiv 1 \mod n$ ,  $\#\mathbb{Z}_n^* = \Phi(n)$ .

Let p-prime,  $b \in \mathbb{Z}_p$ , then  $b^p \equiv b$  mod p, and  $\Phi(p) = p - 1$ . Also,  $b \not\equiv 0$  mod  $p$  and  $\#\mathbb{Z}_p^* = p-1$ 

<span id="page-11-0"></span>Then,  $\exists \alpha \in \mathbb{Z}_p^*$  s.t.  $|\alpha| = p-1$ , such an  $\alpha$  is called a primitive element.

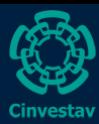

## Hands on

#### [13/ 25](#page-0-0)

Luis J Dominguez Perez

[Polynomials](#page-3-0)

[Finite fields](#page-6-0)

**Primitive** [Elements](#page-11-0)

### Exercise

Make a program to find the primitive elements of a very small finite field, and verify the order of the generated group with your Euler totient function.

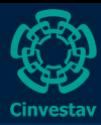

### Finding primitive elements in  $\mathbb{Z}_p^*$ p

[14/ 25](#page-0-0)

Luis J Perez

[Polynomials](#page-3-0) [Finite fields](#page-6-0)

Primitive [Elements](#page-11-0)

[Plotting](#page-17-0)

An easy way to determine if a random element  $\alpha\in\mathbb{Z}_p^*$  is primitive arises when the factorization (in prime powers) of  $(p-1)$  is known.

Let 
$$
p = p_1^{e_1} \cdots p_k^{e_k}
$$

An element  $\alpha\in\mathbb{Z}_p^*$  is primitive iff

 $\alpha^{(\rho-1)/\rho_j}\not\equiv 1$  mod  $\rho.$ 

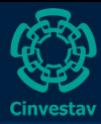

### Finding primitive elements in  $\mathbb{Z}_p^*$  $_{p}^{\ast}$  II

[15/ 25](#page-0-0)

Luis J Dominguez Perez

[Polynomials](#page-3-0) [Finite fields](#page-6-0)

Primitive [Elements](#page-11-0)

[Plotting](#page-17-0)

### Proof

Let  $d = |\alpha|$ . We know  $d|(p-1)$ , and  $\alpha$  is primitive iff  $d = p - 1$ .

Suppose  $\alpha^{(\boldsymbol{p}-1)/\boldsymbol{p_j}}\equiv 1$  mod  $\boldsymbol{p}$  for some  $j$ , then  $d\leq (\boldsymbol{p}-1)/\boldsymbol{p_j},$ so  $d \neq (p - 1)$ .

Now, suppose  $\alpha^{(\bm{p}-\bm{1})/\bm{p_j}}\not\equiv 1$  mod  $\bm{p}$  for  $1\leq j\leq k.$  Suppose  $d \neq p - 1$ , since d is a divisor of  $p - 1$ , and  $d < p - 1$ ,  $\exists p_j (1 \leq j \leq k)$  s.t.  $\, p_j$  is a divisor of  $(p-1)/d,$  but this implies  $d$  is a divisor of  $(p-1)/\rho_j$ .

Hence,  $a^{(\rho-1)/\rho_j} \equiv a^d \equiv 1$  mod  $\rho$ , which is a contradiction  $\Box$ 

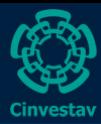

### Finding primitive elements in  $\mathbb{Z}_p^*$  $_{p}^{\ast}$  III

[16/ 25](#page-0-0)

Luis J Dominguez Perez

[Polynomials](#page-3-0) [Finite fields](#page-6-0)

Primitive [Elements](#page-11-0)

[Plotting](#page-17-0)

One way to find a primitive element is using Las Vegas algorithm: choosing random  $\alpha$  and testing them, until a primitive element is found.

There are exactly  $\Phi(p-1)$  primitive elements in  $\mathbb{Z}_p^*$ , the probability to find a random primitive element is  $\Phi(p-1)/(p-1)$ .

Suppose  $p$  and  $p_1$  are prime, and  $p = 2p_1 + 1$ . Suppose  $\alpha \in \mathbb{Z}_p^*$ and  $\alpha \not\equiv 1$  mod p, then  $\alpha$  is a primitive element iff  $a^{(p-1)/2} \not\equiv 1$  mod p.

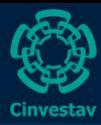

### Finding primitive elements in  $\mathbb{Z}_p^*$  $_{p}^{\ast}$  IV

### [17/ 25](#page-0-0)

Luis J Perez

[Polynomials](#page-3-0)

[Finite fields](#page-6-0)

Primitive [Elements](#page-11-0)

[Plotting](#page-17-0)

### Proof

Observe that  $\alpha^{(\boldsymbol{p}-1)/\boldsymbol{p_j}} \equiv \alpha^2$  mod  $\boldsymbol{p}$ , and  $\alpha^2 \equiv 1$  mod  $\boldsymbol{p}$  iff  $\alpha \equiv \pm 1$  mod p. Follow the previous slides.  $\square$ 

### Following If  $\alpha \not\equiv 1$  mod p, and  $\alpha$  is not primitive, then  $\alpha^{(\rho-1)/2} \equiv 1$  mod  $\rho$ , but then:

$$
(-\alpha)^{(p-1)/2} \equiv (-1)^{(p-1)/2} \alpha^{(p-1)/2} \mod p
$$
  
 
$$
\equiv (-1)^{(p-1)/2} \mod p
$$
  
 
$$
\equiv -1 \mod p
$$

Then,  $-\alpha$  must be primitive.

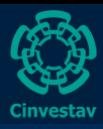

## Gnuplot

### [18/ 25](#page-0-0)

Luis J Perez

[Polynomials](#page-3-0) [Finite fields](#page-6-0) [Elements](#page-11-0)

[Plotting](#page-17-0)

In your research, you may end up needing to plot your results, either from Magma, Maple,  $C/C++$  or Java.

Some languages have support for graphs, it is not the case of Magma, but we can use Gnuplot.

<span id="page-17-0"></span>Gnuplot is a portable command-line driven graphing utility for Linux, Windows, and some other platforms. Other options are available.

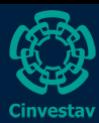

## Hands on

[19/ 25](#page-0-0)

Luis J Perez

[Polynomials](#page-3-0) [Finite fields](#page-6-0)

[Elements](#page-11-0)

[Plotting](#page-17-0)

To plot, first we need data.

- Generate 3 finite fields of 80, 112, and 128 bits
- Generate 3 random elements in the field
- time the exponentiation for several exponents
- Generate a table with the results and output to a file

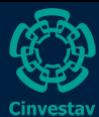

## Setting up

[20/ 25](#page-0-0)

Luis J Dominguez Perez

[Polynomials](#page-3-0) [Finite fields](#page-6-0)

[Plotting](#page-17-0)

set border 3

set terminal png picsize 512 512 set output "myfile.png" set term postscript eps enhanced color set output "myfile.eps"

At the end, one can convert the epstopdf myfile.eps to get an embeddable pdf for your article.

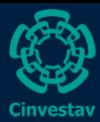

## Setting up

#### [21/ 25](#page-0-0)

Luis J Perez

[Polynomials](#page-3-0) [Finite fields](#page-6-0)

[Plotting](#page-17-0)

```
set style line 1 linetype 1 linewidth 1 \backslashpointtype 9 linecolor rgb "red"
set style dots...
set style point...
```
set key right bottom box

```
set title "My graph"
set xlabel "Equivalent AES security level"
set xrange [80:128]
set xtics 88,96,104,112,120,128
set mxtics 4
```
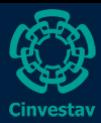

# Plotting

[22/ 25](#page-0-0)

Luis J Dominguez Perez

[Polynomials](#page-3-0) [Finite fields](#page-6-0)

[Plotting](#page-17-0)

plot "Example" using 1:3 title 'Data1' with \ linespoints linestyle 1,\ "Example" using 1:4 title 'Data2' with \ linespoints linestyle 2,\ "Example" using 1:5 title 'Data3' with  $\setminus$ linespoints linestyle 3

Don't forget to reset your settings at the end of your plot!

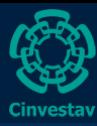

# Multiplot

[23/ 25](#page-0-0)

Luis J Perez

[Polynomials](#page-3-0) [Finite fields](#page-6-0)

[Plotting](#page-17-0)

```
set size 1,1
set origin 0,0
set multiplot
set xlabel "Security level"
set size 0.5,0.5
set origin 0,0.5
set ylabel "CPU cycles"
plot ...
set origin 0.5,0.5
set ylabel "Milli seconds"
plot ...
```
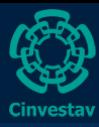

## More plot types

```
24/ 25
```
Luis J Perez

[Finite fields](#page-6-0)

[Plotting](#page-17-0)

If bored, have a look at... [http://www.phyast.pitt.edu/~zov1/gnuplot/html/](http://www.phyast.pitt.edu/~zov1/gnuplot/html/intro.html) [intro.html](http://www.phyast.pitt.edu/~zov1/gnuplot/html/intro.html)<sup>1</sup>

 $1$ Obviously, you need some data to plot...

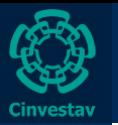

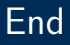

### [25/ 25](#page-0-0)

Dominguez Perez

[Plotting](#page-17-0)

### End of Part II

<span id="page-24-0"></span>There's no part III